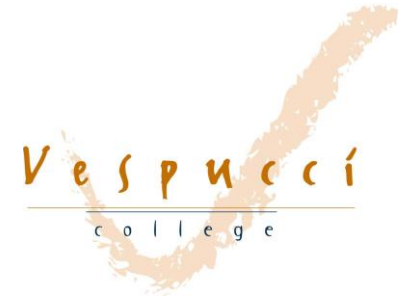

# **Instructie Microsoft Teams**

# **Wat is het?**

Microsoft Teams is een functie binnen Office 365 waar wij als school mee werken. Uw kind heeft toegang alleen met het e-mail adres van Vespucci. Dat heeft altijd dezelfde inlog: [voorletterpunttussenvoegselachternaam@vespuccicollege.net](mailto:voorletterpunttussenvoegselachternaam@vespuccicollege.net) Als dat niet werkt (met tussenvoegsel) dan is het tussenvoegsel weggelaten bij de aanmaak van het e-mail adres, dat is bij sommige leerlingen het geval. Als uw kind dat ook geprobeerd heeft, en het werkt nog steeds niet, dan kan hij/zij een mail sturen naar Aurelio John [a.john@vespuccicollege.net,](mailto:a.john@vespuccicollege.net) hij zal dan bekijken wat er aan de hand is. Alle leerlingen hebben een eigen wachtwoord aangemaakt. Als het wachtwoord is gereset, dan werkt **Welkom123**. Daarna kan weer een persoonlijk wachtwoord worden aangemaakt.

# **Wat heb je nodig?**

Microsoft Teams werkt op ieder device: computer, laptop, tablet, telefoon, ongeacht van welk merk, dus ook op een Apple of IPhone. Verder heb je een internetverbinding nodig.

# **Hoe werkt het?**

Eenmaal ingelogd in Microsoft Teams kan de leerling zien in welke Teams hij/zij zit. Voor elke lesgroep is een Team aangemaakt. De l**esgroepen** (Teams) hebben een **naam**: 2021 voor het schooljaar – naam van de klas – naam van het vak. Dus **2021-5b-sk** is leerjaar 2020-2021, klas 5b, vak scheikunde. De vakdocent heeft de leerlingen die dit vak in die klas hebben toegevoegd aan dit Team. Als een leerling niet in dit Team zit, kan hij/zij niet deelnemen aan de les aan dit Team. Er is ook een **mentorgroep per klas**, bv. **2021-4a-mu**. Hierin zitten alle leerlingen uit klas 4a. Zo kunnen alle leerlingen uit deze klas gezamenlijk worden benaderd, onafhankelijk van hun vakkenpakket, en kunnen zij onderling met elkaar chatten. Wij vragen leerlingen deze chat alleen te gebruiken voor serieuze schoolzaken. Voor al het andere chatverkeer graag overschakelen naar andere sociale media.

**Als u als ouder op Teams wilt, bijvoorbeeld voor de online ouderavond, dan kan dat alleen via het e-mail adres van uw zoon/dochter, met het bijbehorende wachtwoord. Hij/zij helpt u vast graag!**

# **Aanwezigheid**

Als een leerling inlogt in een lesgroep (Team) moet de leerling zich **'online'** melden, dan kunnen we zien dat hij/zij aanwezig is. De leerling kan de docent zien en/of horen, via chat of call vragen stellen en praten met andere leerlingen in deze lesgroep.

# **Video**

Via deze link<https://www.youtube.com/watch?v=ZWXMNwn5pLc> leggen kinderen uit hoe je met Microsoft Teams kan werken. Misschien een beetje Jip en Janneke, maar de kinderen in de video leggen heel helder uit zijn een plezier om naar te luisteren. Op YouTube zijn er nog veel meer filmpjes te bekijken. Succes!